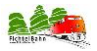

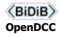

**Artikelnummer:**

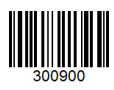

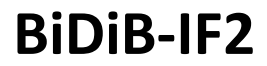

# **BiDiB Interface mit DCC-Zentrale**

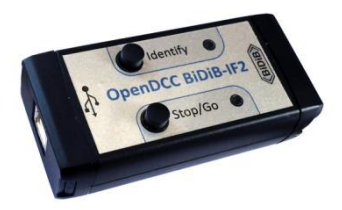

# **Handbuch**

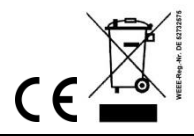

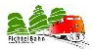

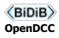

# 1. Einstieg

Die Anleitung erklärt Ihnen schrittweise die Grundlagen zum Einsatz der Baugruppe. Ein sorgfältiges Lesen und Beachten der Hinweise reduziert die Fehlermöglichkeiten und dadurch den Aufwand zur Beseitigung von Störungen.

#### **Bestimmungsgemäßer Gebrauch**

Das BiDiB-IF2 ist für den Einsatz im Modellbau, insbesondere in digitalen Modellbahnanlagen, entsprechend den Bestimmungen dieser Anleitung vorgesehen. Jeder andere Gebrauch ist nicht bestimmungsgemäß und führt zum Verlust des Garantieanspruchs.

#### **Verpackungsumfang**

- **-** BiDiB-IF2 Baugruppe im Gehäuse
- **-** ein USB-Kabel 2.0 / Stecker A <>Stecker B
- **-** Handbuch

#### **Benötigte Materialien**

Zum Anschluss benötigen Sie zwischen dem BiDiB-IF2 und einem weiteren BiDiB-Knoten ein Patchkabel mit RJ-45-Anschlüssen. Für eine erste Verbindung steht Ihnen im Fichtelbahn-Downloadbereich das kostenlose "BiDiB-Wizard Tool" zur Verfügung.

# 2. Sicherheitshinweise

Elektrische Gefährdungen, wie Berühren unter Spannung stehender Teile, Berühren leitfähiger Teile, die im Fehlerfall unter Spannung stehen, Kurzschlüsse und Anschluss an nicht zulässige Spannung, unzulässig hohe Luftfeuchtigkeit und Bildung von Kondenswasser können zu gefährlichen Körperströmen und damit zu Verletzungen führen.

#### **Beugen Sie diesen Gefahren vor, indem Sie die folgenden Maßnahmen durchführen:**

Setzen Sie das Gerät nur in geschlossenen, sauberen und trockenen Räumen ein. Vermeiden Sie in der Umgebung Feuchtigkeit, Nässe und Spritzwasser. Führen Sie Verdrahtungsarbeiten nur in spannungslosem Zustand durch. Achten Sie beim Herstellen elektrischer Verbindungen auf ausreichenden Leitungsquerschnitt. Nach der Bildung von Kondenswasser warten Sie vor dem Einsatz zwei Stunden Akklimatisierungszeit ab.

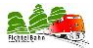

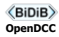

# 3. Technische Daten

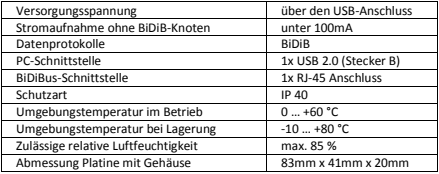

# 4. Das BiDiB-IF2

Das BiDiB-IF2 wird eingesetzt als BiDiB-Interface mit einer integrierten DCC-Zentrale. An die Baugruppe können maximal 32 BiDiB-Knoten ohne einen weiteren OneHub (BiDiBus-Erweiterung) angeschlossen werden.

#### **BiDiB-IF2 als Interface:**

Diese Baugruppe ist vergleichbar mit dem GBM-Master, nur ohne Booster und Rückmelder. Damit ist diese Baugruppe ein flexibles BiDiB-Interface zum Verbinden mit BiDiB-Knoten z.B. LightControl, OneControl, BiDiB RF-Basis vom OpenCarSystem.

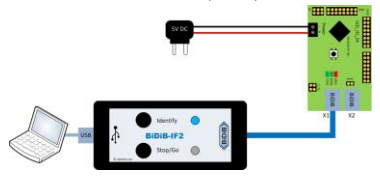

Sie stellen eine USB-Verbindung zwischen Ihrem PC und der Baugruppe mit dem beiliegenden USB-Kabel her. Zwischen dem Interface und Ihrem anzuschließenden Wunsch-Knoten, verwenden Sie ein RJ45-Patchkabel. Die obere Abbildung zeigt beispielhaft den möglichen Verbindungsaufbau.

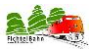

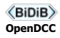

#### **Versorgt das BiDiB-IF2 den BiDiBus?**

Nein. Das IF2 stellt keine Busversorgung bereit. Wenn Baugruppen verwendet werden, die aus dem Bus versorgt werden (z.B. GBM16TS), dann ist eine separate Busversorgung erforderlich (bzw. kann einmalig über den GBM16TS oder GBMboost-Node erfolgen, dort ist die

Busversorgung entsprechend vorzusehen). Weitere Informationen erhalten Sie auf Anfrage in unserem Forum bzw. Support-Center.

Wenn nur Baugruppen verwendet werden, die nicht aus dem BiDiBus versorgt werden (GBM, LightControl, OneControl usw.), dann ist keine Busspeisung erforderlich.

#### **Wie wird der Bus beim BiDiB-IF2 terminiert / abgeschlossen?**

Das BiDiB-IF2 hat werkseitig Abschlusswiderstände integriert und muss daher an einem Ende des BiDiBus-Stranges angeordnet werden, nicht in der Mitte.

#### **BiDiB-IF2 als Zentrale:**

Vergleichbar mit einem herkömmlichen BiDiB-Knoten können auch BiDiBus-Booster bzw. BiDiBus-Rückmelder (z.B. GBM Node) an das Interface angeschlossen werden. Das notwendige DCC-Signal zum Fahren der Fahrzeuge wird in dem BiDiB-IF2 erzeugt.

**Es darf kein GBM Master zum Einsatz kommen, wenn ein BiDiB-IF2 als Master verwendet wird.** Ein bestehender GBM-Master muss ggf. GBM-Node umgebaut werden.

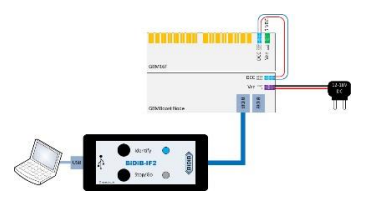

#### **Brauche ich zum BiDiB- IF2 noch eine DCC-Zentrale?**

In BiDiB wird unterschieden zwischen DCC-Generator (der erzeugt die Fahrbefehle) und Booster (der verstärkt die Fahrbefehle mit Fahrstrom). Das BiDiB-IF2 enthält den DCC-Generator, ist aber kein Booster. Man benötigt noch einen externen Booster, wie z.B. GBMboost als Node. (siehe obere Abbildung)

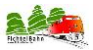

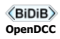

#### **Kann ich mit dem BiDiB-IF2 ein Programmiergleis anschließen?**

Nein. Das BiDiB-IF2 verfügt über kein Programmiergleis / Service Mode Programmierung.

#### **Kann ich mit dem BiDiB-IF2 auf dem Hauptgleis programmieren (POM)?**

Ja. Für das Lesen sind allerdings railcomfähige Booster und Rückmelder erforderlich (wie z.B. GBMboost mit GBM16T bzw. GBM16TS) Der BiDiB-IF2 unterstützt das Lesen und Schreiben von CVs im Anlagenbetrieb von jedem railcomfähigen Decoder, der Channel 2 unterstützt.

# 5. Taster und LED-Anzeige vom BiDiB-IF2

#### **Identify-Taster im Betrieb:**

Wenn eine BiDiB-Verbindung zum PC besteht, dann wird ein "Ich bin da – Befehl" an den PC geschickt. Dieser Befehl markiert in der Knotenansicht die entsprechende Baugruppe und die lokale LED blinkt purpur. Besteht keine Verbindung zum PC, blinkt die lokale LED rot.

#### **Identify-Taster beim Starten gedrückt:**

Das Interface startet nicht im Betriebsmodus, sondern bleibt im Bootloader stehen. Das Bootloader-Modul wird zum Firmware-Update verwendet.

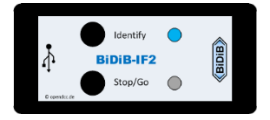

#### **Stop/Go-Taster (kurzer Tastendruck):**

DCC wird auf Halt gestellt. Hierzu werden die Lokbefehle in einer kurzen Zeitspanne auf 0 geregelt (Softstop). Weichenbefehle können weiterhin gesendet werden – der Fahrstrom am Gleis bleibt weiterhin aktiv. Wenn DCC im Halt steht oder abgeschaltet ist, dann wird eingeschaltet. Die LED wechselt auf grün.

#### **Stop/Go-Taster (langer Tastendruck):**

Eine Notabschaltung wird ausgeführt, DCC wird abgeschaltet (in Folge schalten auch die angeschlossenen Booster wegen fehlendem Eingangssignal ab)

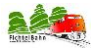

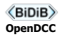

### **Anzeige der Identify-LED:**

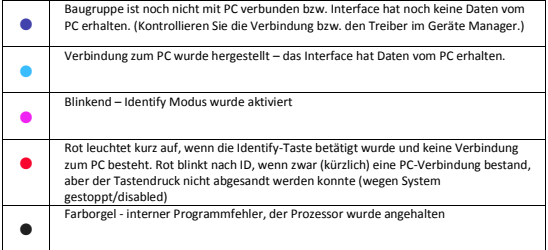

## **Anzeige der Stop/Go-LED:**

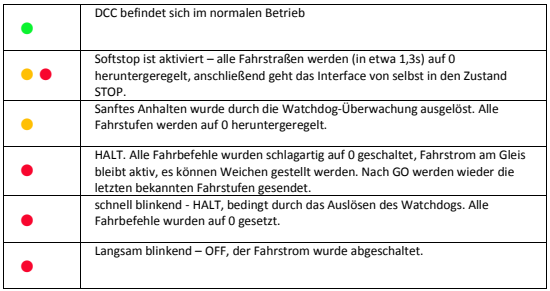

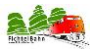

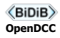

# 6. Updates

Um den BiDiB-IF2 den neuen Entwicklungen anzupassen, kann über den BiDiB-Wizard ein Software-Update ausgeführt werden. Dazu wird die entsprechende Funktion der PC-Steuerungssoftware ausgeführt. Klicken Sie mit der rechten Maustaste in der Knotenliste, im BiDiB-Wizard auf dem BiDiB-IF2 Eintrag. Anschließend Starten Sie den entsprechenden Programmpunkt und folgen Sie den Anweisungen.

# 7. Fehlersuche

#### **Keine Verbindung zum PC möglich**

Kann keine Verbindung hergestellt werden, kontrollieren Sie bitte im Geräte-Manager Ihres PCs ob der notwendige Treiber korrekt installiert wurde. Gibt es einen Treiberkonflikt, wird dieser mit einem Ausrufezeichen angezeigt. Falls der passende Treiber nicht automatisch vom Betriebssystem installiert wurde, finden Sie beim FTDI-Hersteller den Treiber zum Download: **<http://www.ftdichip.com/Drivers/VCP.htm>**

Bei Rückfragen zum Einsatz des Gerätes hilft Ihnen unser Support-Center unter: **https://doctor.fichtelbahn.de**

Ein defektes Gerät können Sie zur Reparatur einschicken. Für die anfallenden Kosten der Reparatur berechnen wir maximal 50% des aktuellen Verkaufspreises. Die min. BiDiB-Doc Pauschale für eine Überprüfung oder Reparatur beträgt 10 Euro. Wir behalten uns vor, die Reparatur einer Baugruppe abzulehnen, wenn diese technisch nicht möglich oder unwirtschaftlich ist.

**Unseren Support-Center finden Sie unter: [https://doctor.fichtelbahn.de](https://doctor.fichtelbahn.de/)**

# 8. EG-Konformitätserklärung

Dieses Produkt erfüllt die Forderungen der EG-Richtlinie 2004/108/EG über elektromagnetische Verträglichkeit und trägt hierfür die CE-Kennzeichnung. Es wurde entsprechend den harmonisierten europäischen Normen **EN 55022 Klasse B, EN61000-6** und **EN 61000-4**  entwickelt und geprüft. Um die elektromagnetische Verträglichkeit beim Betrieb aufrecht zu erhalten, beachten Sie die Vorsichtsmaßnahmen.

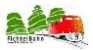

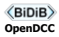

# 9. Garantieerklärung

Für das Produkt gewähren wir freiwillig 2 Jahre Garantie ab Kaufdatum des Erstkunden bei Fichtelbahn.de, maximal jedoch 3 Jahre nach Ende der Serienherstellung des Produktes. Die Garantie besteht neben den gesetzlichen Gewährleistungsansprüchen, die dem Verbraucher gegenüber dem Verkäufer zustehen. Der Umfang der Garantie umfasst die kostenlose Behebung der Mängel, die nachweisbar auf von uns verarbeitetes, nicht einwandfreies Material oder auf Fabrikationsfehler zurückzuführen sind. Wir behalten uns eine Reparatur, Nachbesserung, Ersatzlieferung oder Rückerstattung des Kaufpreises vor. Weitergehende Ansprüche sind ausgeschlossen. Ansprüche auf Ersatz von Folgeschäden oder aus Produkthaftung bestehen nur nach Maßgabe der gesetzlichen Vorschriften. Voraussetzung für die Wirksamkeit dieser Garantie ist die Einhaltung der Bedienungsanleitung. Der Garantieanspruch erlischt darüber hinaus in folgenden Fällen: Abänderung der Schaltung, Reparaturversuch, Fehlbedienung oder Schäden durch fahrlässige Behandlung oder Missbrauch.

# 10. Erklärungen zur RoHS- und WEEE-Richtlinie

Dieses Produkt erfüllt die Forderungen der EU-Richtlinien 2002/96/EG über Elektro- und Elektronik-Altgeräte (WEEE) sowie 2002/95/EG zur Beschränkung der Verwendung bestimmter gefährlicher Stoffe in Elektro- und Elektronikgeräten (RoHS). Das Medienbüro Schörner / Fichtelbahn ist gem. §6 Abs. 2 des deutschen Elektro-Gesetzes bei der hierfür zuständigen Stiftung Elektro-Altgeräte-Register (EAR) unter **WEEE-Nummer DE 52732575** registriert.

# **Kontakt:**

#### **Fichtelbahn**

Christoph Schörner Am Dummersberg 26 D-91220 Schnaittach

support@fichtelbahn.de

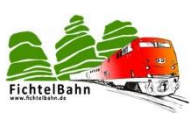

#### © 2017 Fichtelbahn

Alle Rechte, insbesondere das Recht der Vervielfältigung und Verbreitung sowie der Übersetzung vorbehalten. Vervielfältigungen und Reproduktionen in jeglicher Form bedürfen der schriftlichen Genehmigung durch Fichtelbahn. Technische Änderungen vorbehalten.